# **Oracle® GoldenGate Veridata v10.4 Release Notes**

**Release Notes**  October 2009

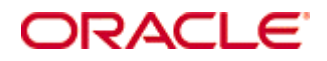

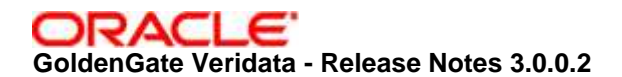

Copyright © 2008, 2009 Oracle and/or its affiliates. All rights reserved.

This software and related documentation are provided under a license agreement containing restrictions on use and disclosure and are protected by intellectual property laws. Except as expressly permitted in your license agreement or allowed by law, you may not use, copy, reproduce, translate, broadcast, modify, license, transmit, distribute, exhibit, perform, publish, or display any part, in any form, or by any means. Reverse engineering, disassembly, or decompilation of this software, unless required by law for interoperability, is prohibited.

The information contained herein is subject to change without notice and is not warranted to be error-free. If you find any errors, please report them to us in writing.

If this software or related documentation is delivered to the U.S. Government or anyone licensing it on behalf of the U.S. Government, the following notice is applicable:

U.S. GOVERNMENT RIGHTS Programs, software, databases, and related documentation and technical data delivered to U.S. Government customers are "commercial computer software" or "commercial technical data" pursuant to the applicable Federal Acquisition Regulation and agency-specific supplemental regulations. As such, the use, duplication, disclosure, modification, and adaptation shall be subject to the restrictions and license terms set forth in the applicable Government contract, and, to the extent applicable by the terms of the Government contract, the additional rights set forth in FAR 52.227-19, Commercial Computer Software License (December 2007). Oracle USA, Inc., 500 Oracle Parkway, Redwood City, CA 94065.

This software is developed for general use in a variety of information management applications. It is not developed or intended for use in any inherently dangerous applications, including applications which may create a risk of personal injury.

If you use this software in dangerous applications, then you shall be responsible to take all appropriate fail-safe, backup, redundancy, and other measures to ensure the safe use of this software. Oracle Corporation and its affiliates disclaim any liability for any damages caused by use of this software in dangerous applications.

Oracle is a registered trademark of Oracle Corporation and/or its affiliates. Other names may be trademarks of their respective owners.

This software and documentation may provide access to or information on content, products, and services from third parties. Oracle Corporation and its affiliates are not responsible for and expressly disclaim all warranties of any kind with respect to third-party content, products, and services. Oracle Corporation and its affiliates will not be responsible for any loss, costs, or damages incurred due to your access to or use of third-party content, products, or services.

# **Table of Contents**

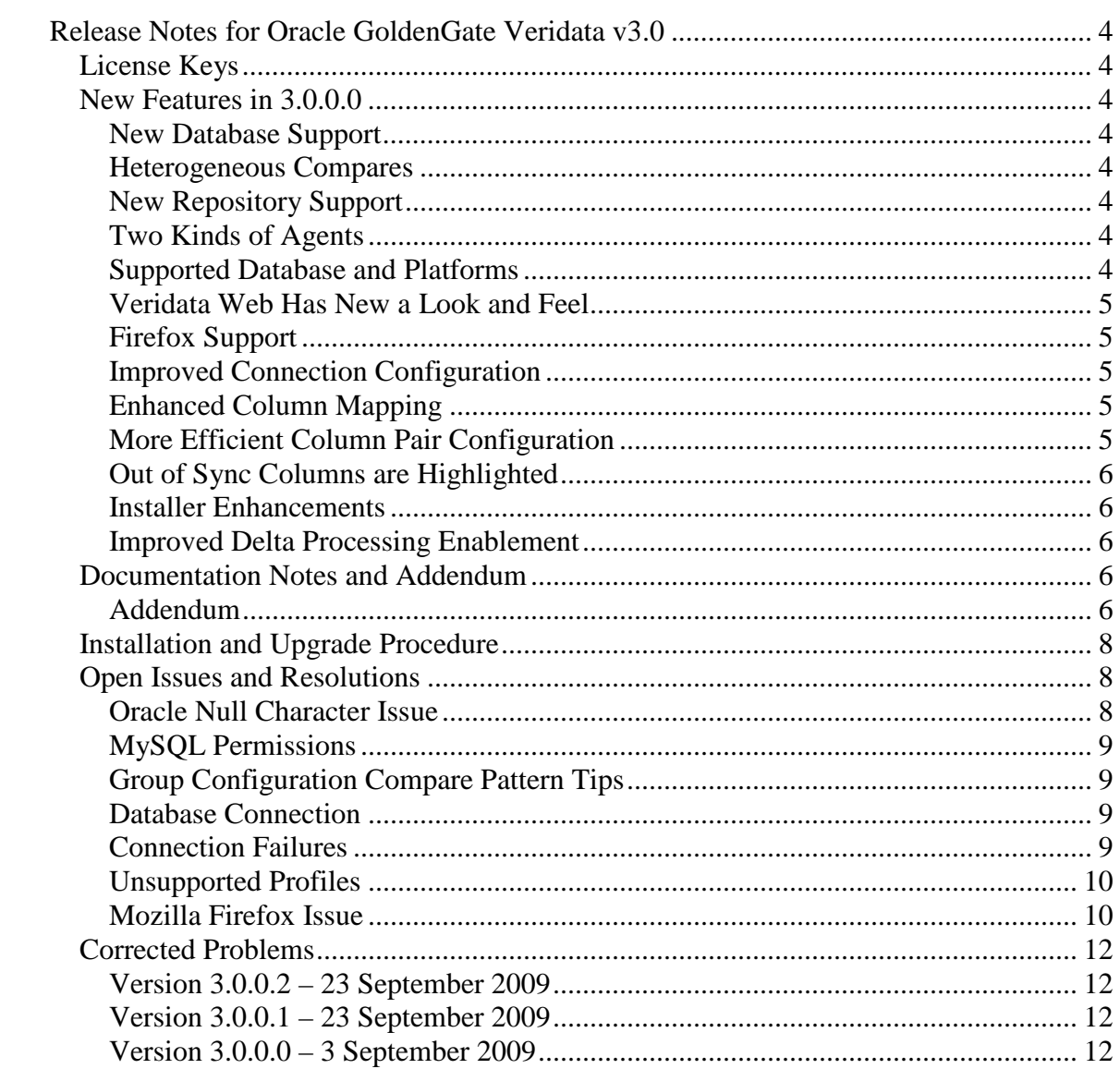

## **Release Notes for Oracle GoldenGate Veridata v3.0**

### **License Keys**

The 'pw' file is no longer needed to use GoldenGate Veridata. Once you have upgraded, you can safely remove this file from the installation directory.

### **New Features in 3.0.0.0**

The following new features and functionality have been added to GoldenGateVeridata Version 3.0.

#### **New Database Support**

Version 2.x supported HP Enscribe, HP SQL/MP and Oracle. We added the following database support to Version 3.0:

- $\checkmark$  SQL Server 2000, 2005 and 2008
- $\checkmark$  Teradata v2r6 and v12.x

#### **Heterogeneous Compares**

In prior versions, you could only compare like to like databases. In Version 3.0, you can compare across any of the supported databases.

#### **New Repository Support**

SQL Server 2000 and 2005 can now be used as the Veridata repository.

#### **Two Kinds of Agents**

- $\checkmark$  C agent supports NonStop SQL/MP, Enscribe and Oracle
	- o Written in C
	- o Used in previous versions of Veridata
	- o Uses the GoldenGate Manager process
	- o Must be used for NonStop SQL/MP and Enscribe
	- o Can be used for homogeneous compares for Oracle
- $\checkmark$  Java agent supports Oracle, SQL Server and Teradata
	- o Written in Java
	- o New in GoldenGate Veridata Version 3
	- o Single download for all supported databases
	- o Does not use the GoldenGate Manager process
	- o Must be used for heterogeneous comparisons (except for Enscribe and SQL/MP)

#### **Supported Database and Platforms**

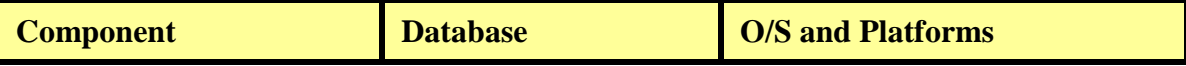

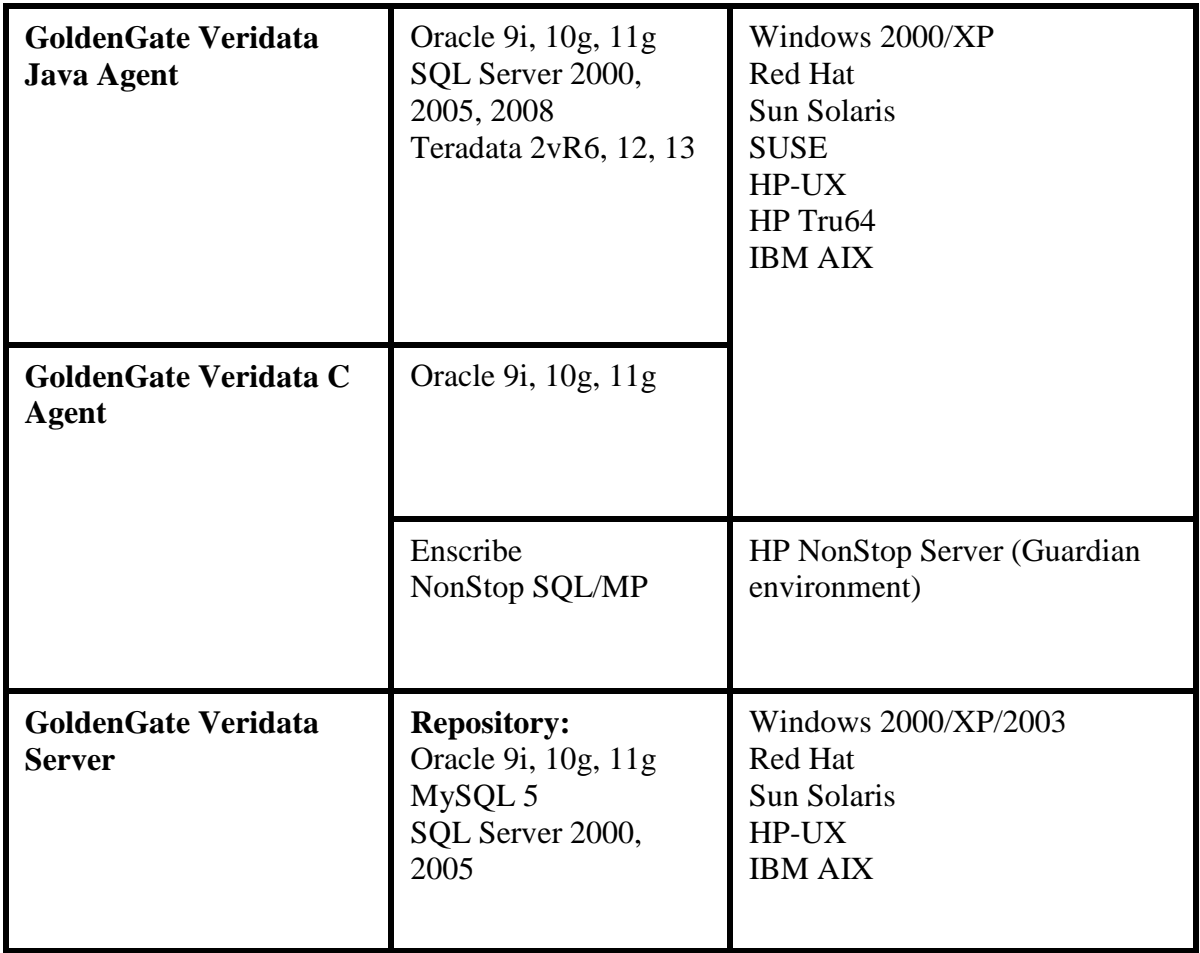

#### **Veridata Web Has New a Look and Feel**

Improved status icons and navigation bar that do not require the node expansion like it did in previous versions.

#### **Firefox Support**

Firefox 3.0 is now supported by the Veridata Web.

#### **Improved Connection Configuration**

The Connection Configuration screen now has a tab for Connection Properties that allows the user to customize the comparison formats for this connection.

#### **Enhanced Column Mapping**

Veridata 3 was changed to support case-sensitive column name mapping.

#### **More Efficient Column Pair Configuration**

On the Compare Pair Configuration > Column Mapping screen and tab - when the Key and/or Comparison Mapping Method is user defined, the Column Name now links to a

Column Pair Configuration popup screen. This allows the user the ability to override the connection-level comparison format for this column pair

#### **Out of Sync Columns are Highlighted**

With Veridata Version 3, out-of-sync columns are now displayed and highlighted on the Out-Of- Sync Operations Detail view.

#### **Installer Enhancements**

The following changes have been made to simplify the The Connection Configuration screen now has a tab for Connection Properties that allows the user to customize the comparison formats for this connection

- $\checkmark$  Server Installer
	- o Installs the Java Runtime Environment (JRE) 1.5.x
	- o Allows SQL Server repository
	- o Oracle repository
		- **Installation includes client software for the repository**
		- **EZCONNECT** can be used for repository connections
- $\checkmark$  New Java Agent Installer
	- o Does not require GoldenGate Manager
	- o The port entered is for the Java agent to listen for communication requests from GoldenGate Veridata Server

#### **Improved Delta Processing Enablement**

On the Veridata Compare Pair Configuration screen, Existing Compare Pair tab, a button was added to enable "Delta Processing" for NSK compares. This allows users to enable Delta Processing for existing compare pairs.

#### Documentation Notes and Addendum

The GoldenGate Veridata Installation Guide contains only the following topics:

- **-** Overview of GoldenGate Veridata
- **System requirements**
- **Installation instructions for all components**
- **Instructions for running the programs**

All other information about the configuration, operation, and management of GoldenGate Veridata is now contained in the online help.

#### **Addendum**

This section serves as an addendum to the GoldenGate Veridata documentation. It includes items that are not covered in generally available documentation due to changes made to the product or to the documentation after the documentation was published.

(This section intentionally left blank – the documentation is up to date.)

#### Installation and Upgrade Procedure

The installation file downloaded from Oracle is not compressed using gzip, instead it is a standard .zip file. To uncompress the download, please use the following methods:

- − Windows Please use winzip or other method that can support files with the .zip extension.
- − Unix / Linux Please use the 'unzip' command utility to uncompress the downloaded file.
- − Mainframe Please use the 'unzip' command utility to uncompress the downloaded file.

If you do not have any of these utilities on the server, you can download them from Oracle's website at http://updates.oracle.com/unzips/unzips.html

Please follow the installation and Upgrade procedures as documented in the Installation and Upgrade document.

#### Open Issues and Resolutions

#### **Oracle Null Character Issue**

If your Oracle varchar columns contain non-native characters, the NLS\_LANG environment variable needs to be set in the environment where you start the Manager for the GoldenGate Veridata Agent. Set NLS\_LANG to the same language, territory, and character set that is used for the Oracle database. To obtain the current Oracle NLS\_ parameters, execute the following query:

SQL> select \* from nls\_database\_parameters where parameter in ('NLS\_CHARACTERSET', 'NLS\_LANGUAGE', 'NLS\_TERRITORY');

PARAMETER VALUE

------------------------------ ---------------------------- NLS\_LANGUAGE AMERICAN NLS\_TERRITORY AMERICA NLS\_CHARACTERSET WE8ISO8859P1

The Oracle NLS\_LANG environment variable has the following format:

<NLS\_LANGUAGE>\_<NLS\_TERRITORY>.<NLS\_CHARACTERSET>

In the above example, you would set your NLS\_LANG environment variable to:

NLS\_LANG = AMERICAN\_AMERICA.WE8ISO8859P1

The mechanism for setting the environment variable depends on your operating system and your command shell. For example, using KSH, it would be:

NLS\_LANG=AMERICAN\_AMERICA.WE8ISO8859P1 ggsci

#### **MySQL Permissions**

When using MySQL as the repository, it is necessary to create a user that can access the MySQL database through TCP/IP, before you install Veridata. Typically, this can be done on the MySQL console by running this command:

grant \* on mysql.\* to USER identified by 'PASSWORD'.

#### **Group Configuration Compare Pattern Tips**

This is how the compare pair naming format on the Pattern Mapping tab of the Compare Pair Configuration page works:

- $\checkmark$  If an equal sign (=) does not exist on the provided naming format, every  $*$  will be replaced by the generated compare pair source table name.
- If there is an = sign, every  $*$  on the left side of the = sign will be replaced by the source table name of the generated compare pair, and every \* on the right side will be replaced with the target table name.

Example:

If your mapped tables are T1 on the source and T10 on the target, here is how the compare pair names will be generated for each naming format:

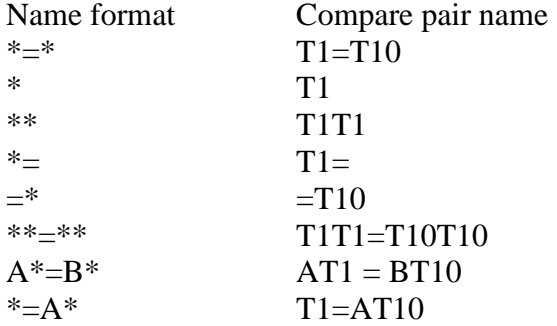

#### **Database Connection**

Veridata Server does not always reconnect to the database after the database server has been stopped and restarted. When this happens, restart Veridata Server.

#### **Connection Failures**

Veridata Server sometimes fails to close connections to Veridata Agent. In certain situations, this causes Veridata Server to interpret erroneously that it has too many files open. When this occurs, restart Veridata Server.

#### **Unsupported Profiles**

The following profile options are not supported at this time. Using them may result in unpredictable behavior. Please retain their default values.

General Profile Settings: Output in-sync rows to OOS file Output in-sync after in-flight rows to OOS file

Running Jobs Issue

When monitoring jobs, groups or compare pairs (Running Jobs > View By Job, Group or Compare Pair), links to drill down to the detail page may be missing after the comparison finishes. In this case, the workaround is to open the Finished Jobs page to view the desired information.

#### **Mozilla Firefox Issue**

An issue exists when using Mozilla Firefox when the same user connects to two different Veridata2 Web instances on the same domain. This can cause unpredictable results when the different sessions interfere with each other.

For instance:

Session 1 connects to URL "http://localhost:8830/veridata Session 2 connects to URL "http://localhost:8840/veridata

This problem is caused because "Firefox" associates the cookies only by domain, independently of the port.

The workaround is to run each Firefox instance separately using a different Firefox profile, for example:

Create profiles Profile8830, which is used to connect to"http://localhost:8830/veridata"

Create profiles Profile8840, which is used to connect to "http://localhost:8840/veridata"

See the "http://www.mozilla.org/support/firefox/profile" on how to create Firefox profiles.

(Windows)

"C:\Program Files\Mozilla Firefox\firefox.exe" -P "Profile8830" -NO-REMOTE "C:\Program Files\Mozilla Firefox\firefox.exe" -P "Profile8840" -NO-REMOTE

(UNIX)

/usr/local/bin/firefox -P "Profile8830" -NO-REMOTE

/usr/local/bin/firefox -P "Profile8840" -NO-REMOTE

#### **Corrected Problems**

For questions on specific bugs or ticket numbers, please contact Oracle Customer Support. DT# is the Development Ticket number, TS# is the Technical Services Ticket number, VD# and TSI# are Jira Ticket numbers and SF# is the SalesForce.com number.

#### **Version 3.0.0.2 – 23 September 2009**

#### **REM-146, REM-176, REM-149, REM-151, REM-150**

Updated copyright images and notices, and product name with the new Oracle GoldenGate branding.

#### **Version 3.0.0.1 – 23 September 2009**

#### **REM-75**

Updated copyright images and notices, and product name with the new Oracle GoldenGate branding.

#### **VD-3410, REM-1**

Removed password check from the Veridata agent.

#### **Version 3.0.0.0 – 3 September 2009**

#### **VD-2300**

When MySQL is configured to use UTF-8 as its character set, the installer was calculating key length values that exceeded the maximum for keys when using MySQL InnoDB tables and caused installation errors.

#### **VD-3053**

Bundled the Oracle 10.2 Instant client libraries with the Veridata server, because they are required when Oracle 9 or Oracle 11 are used as the persistent store.

#### **SF# 10973; TSI-896, VD-3091**

If the user supplied DDL doesn't match the file, the VERIAGT will either pad out or truncate the key if it does not match the actual key.

#### **VD-3189**

The Time Range on the View by job link under finished job menu was not filtering correctly.

#### **VD-3373**

Removed the prior Nsort license checking and added the static license so that Veridata no longer reads the nsort.init file.